## **Health and Safety – Incidents**

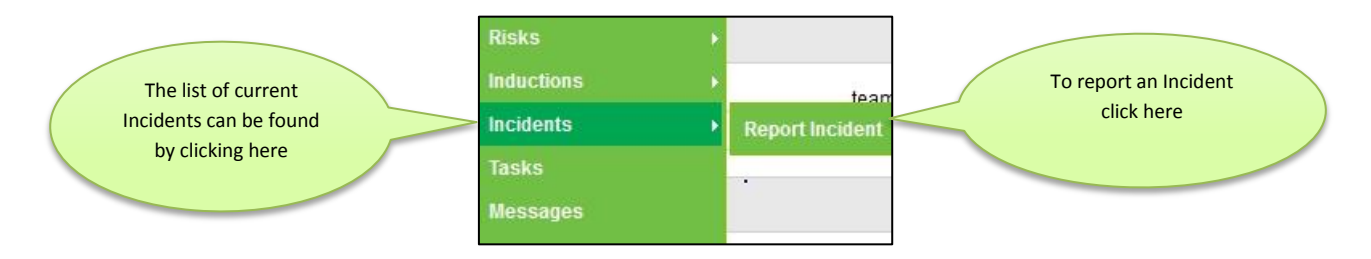

## **Current Incidents**

Clicking on Incidents will take the user to the current list of Incidents. At the top of the Current Incidents page is the search engine below. The boxes indicate what the options are within each search option.  $-$  all  $\blacktriangledown$ 

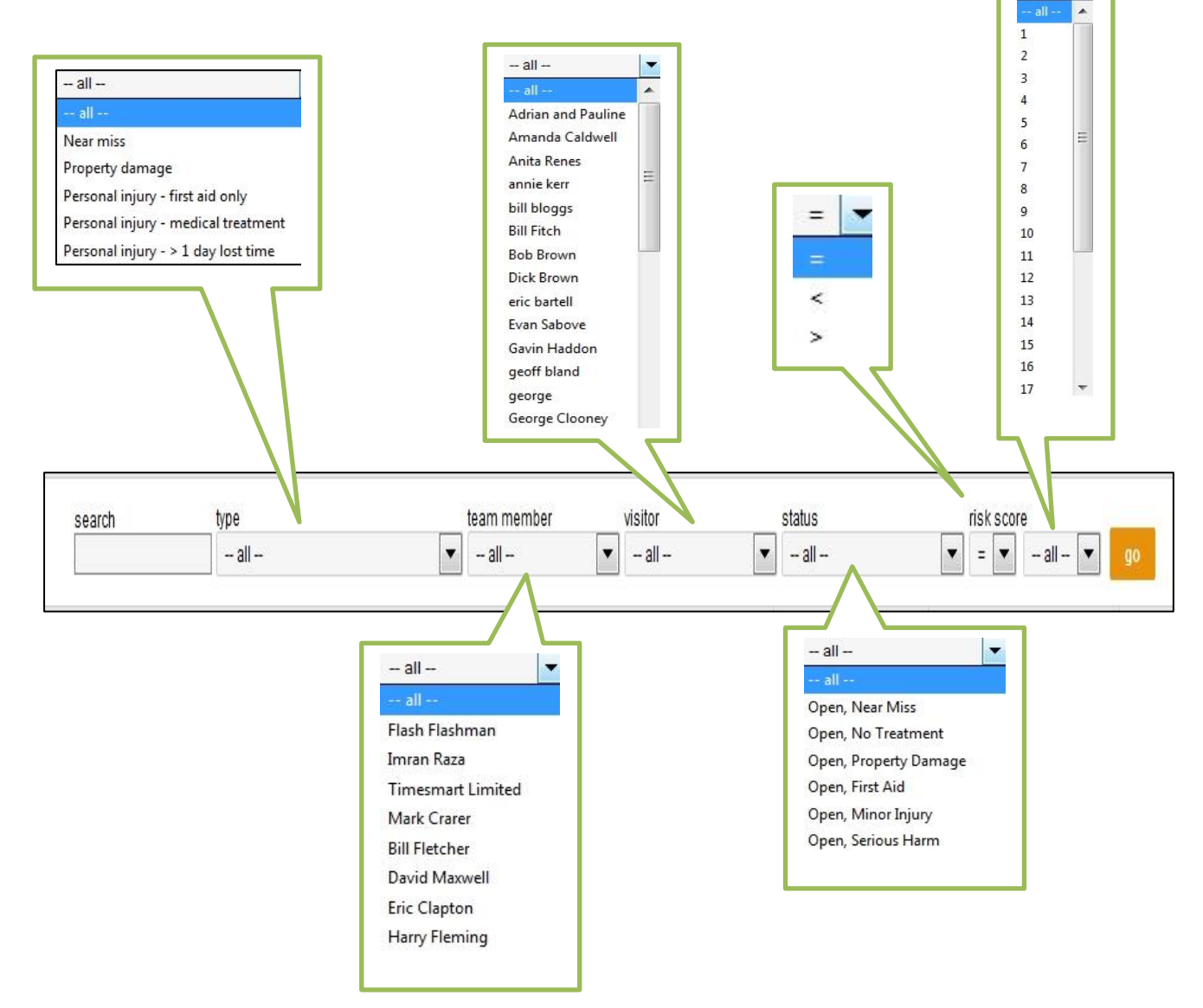

The search engine is very powerful. The most often used search will most likely be that of just searching for Incidents that have happened to a particular person which will either be the team member search or the Visitor search.

Below the Search engine will be the entire list of Incidents which will look something like the screenshot below. Searching by a particular team member or Visitor will display only the Incidents pertinent to that person.

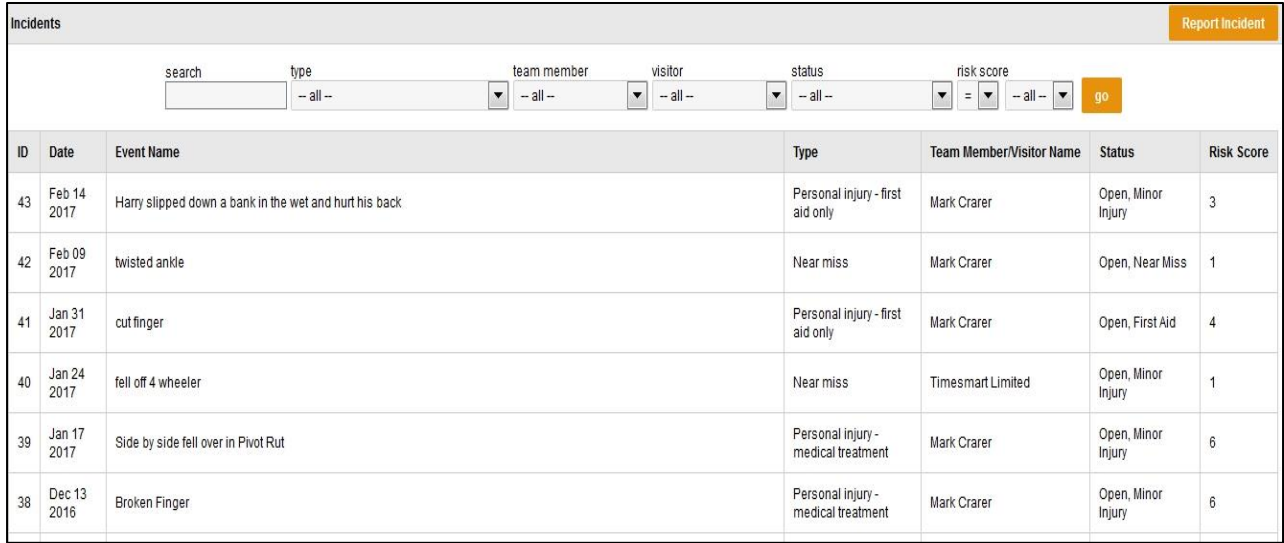

## **Reporting an Incident**

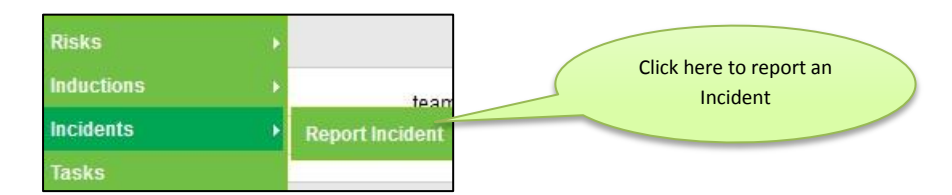

The initial Report sheet will look like the screenshot below

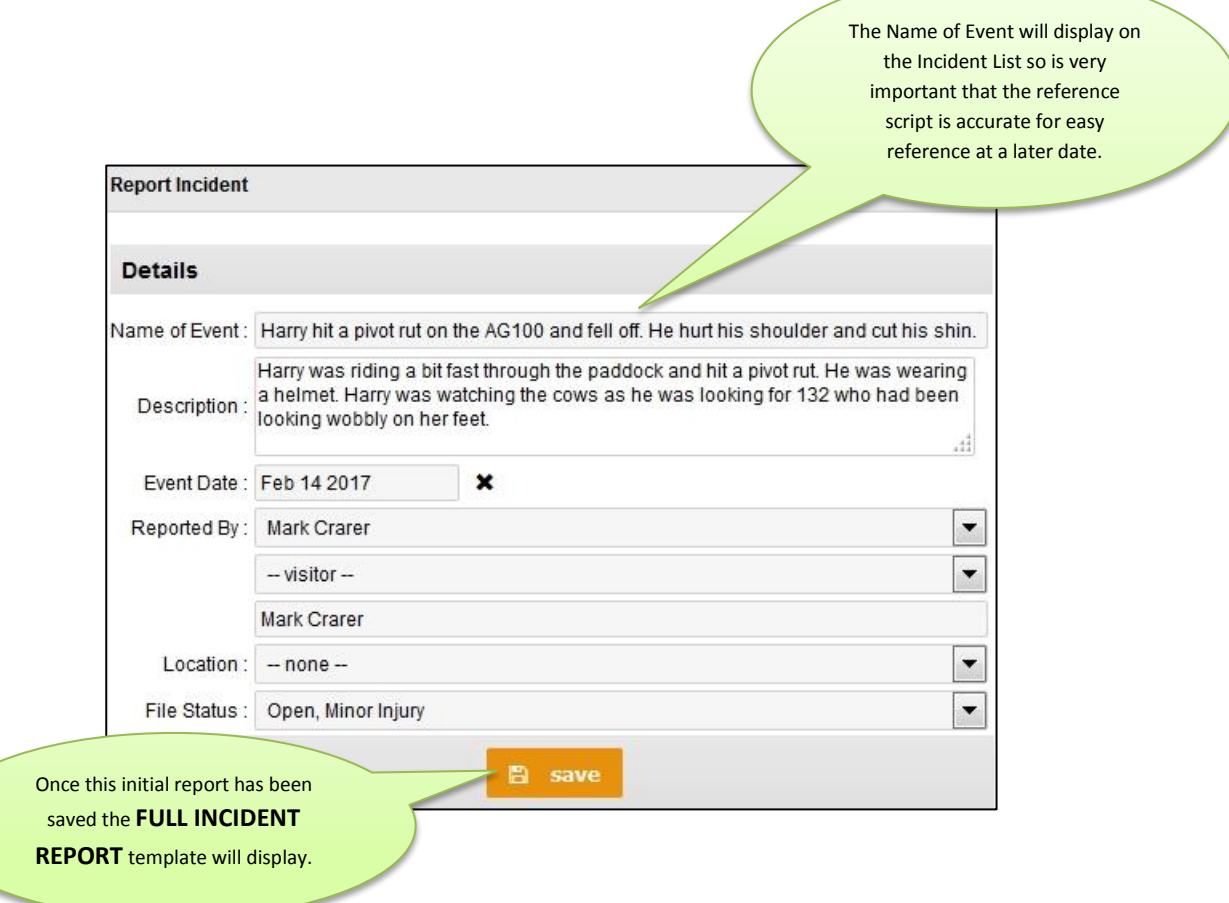

## **The Full Incident Report**

There is much information that can be stored in the **Full Incident Report**. The amount of information entered against any Incident will depend on the severity of the Incident. The Full Incident Report is explained below where necessary:

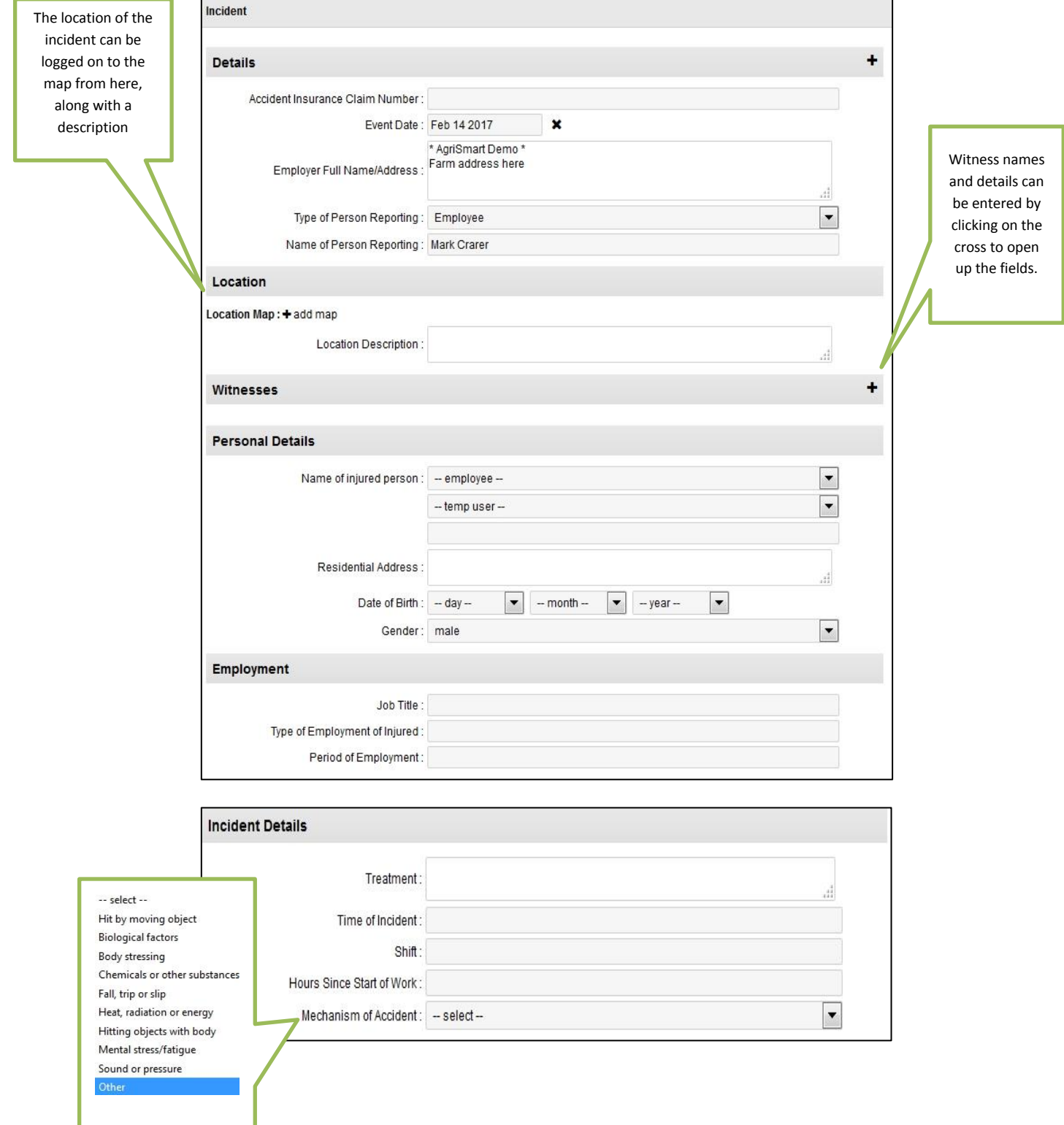

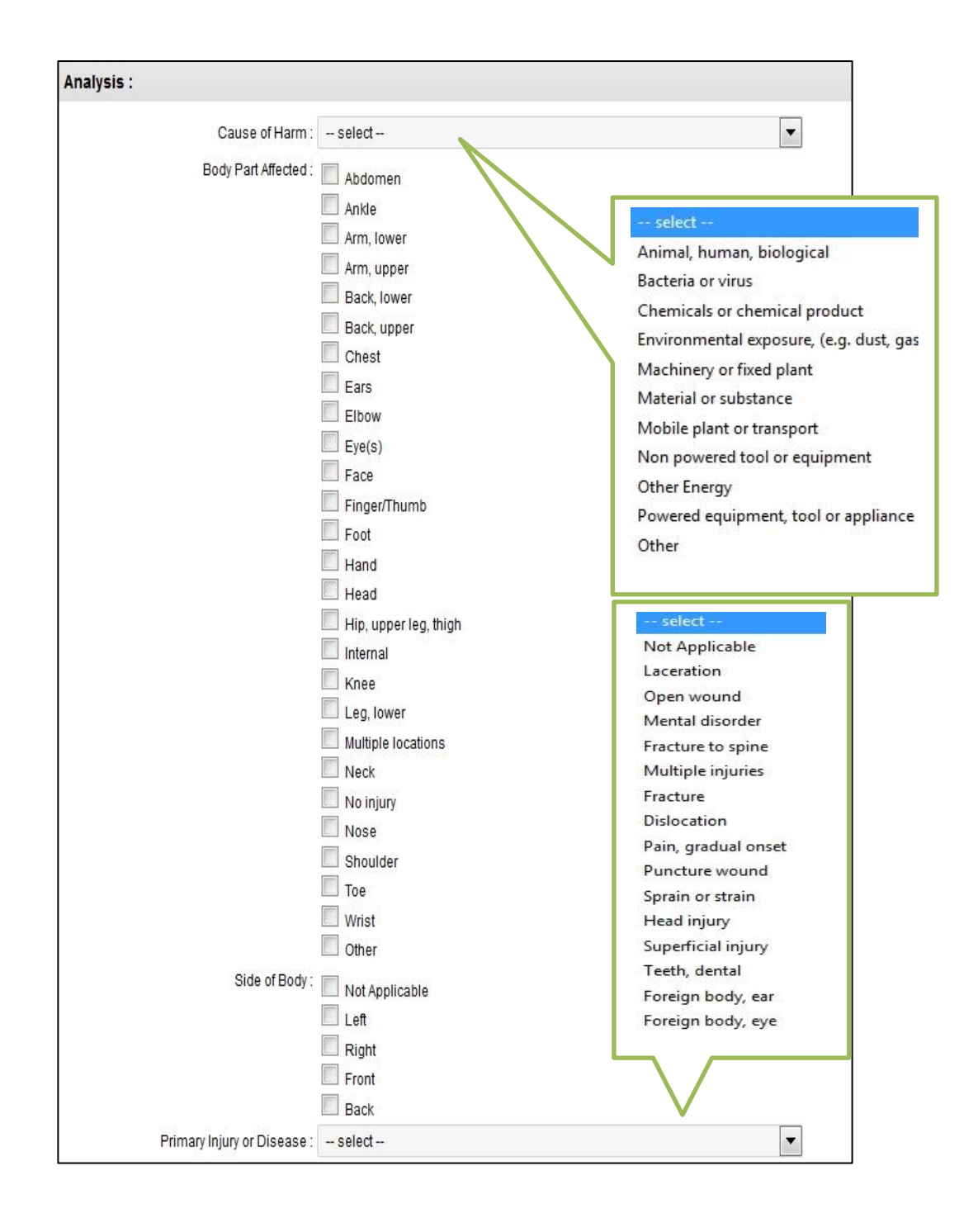

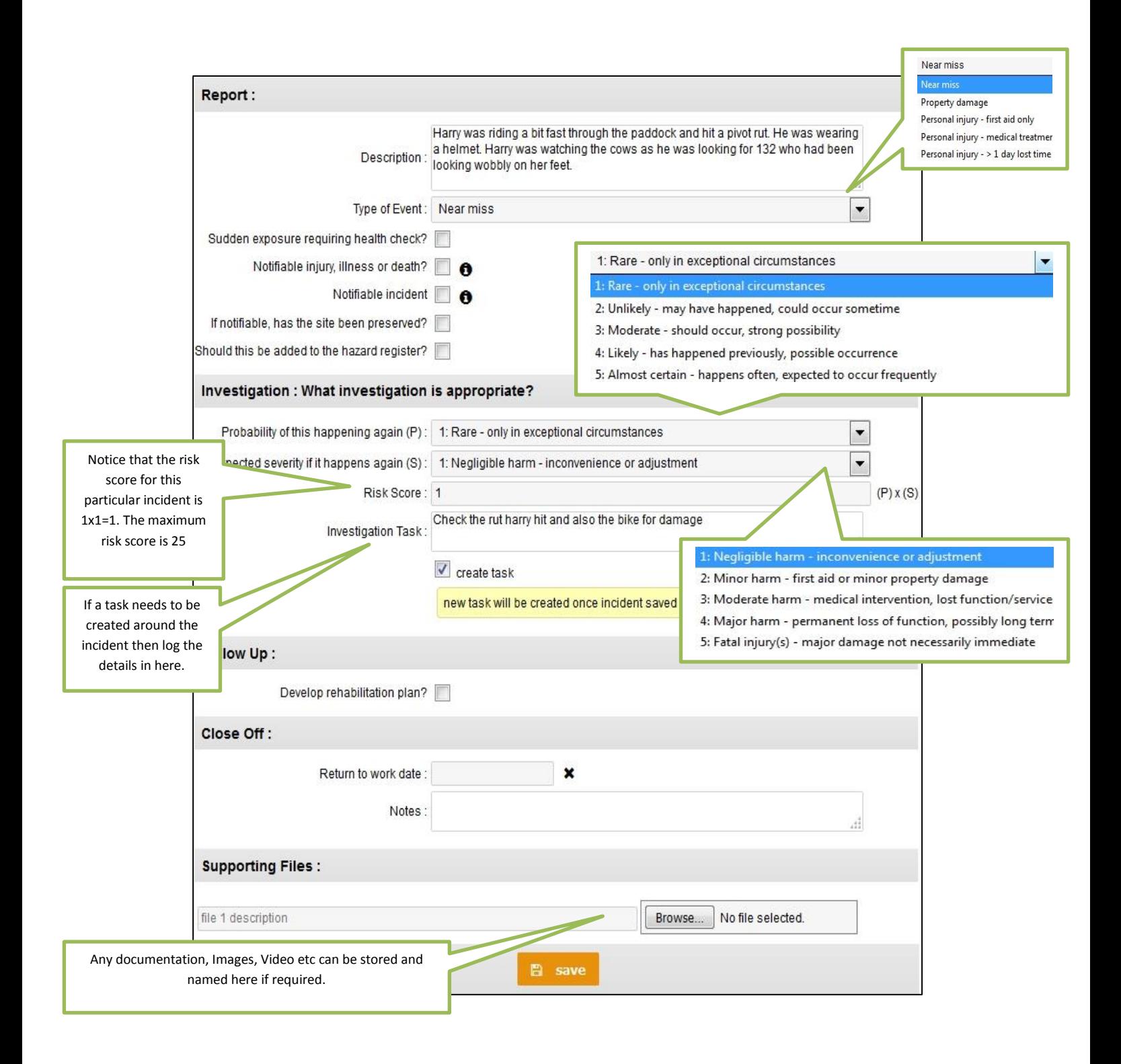